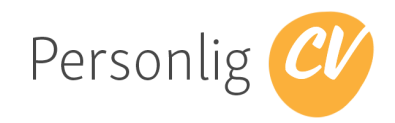

# Veilederfunksjoner i Personlig CV

Personlig CV hjelper jobbsøkere å lage gode cv-er, å bruke tid på innholdet i cv-en og skape en optimal cv. Cv-samarbeidet mellom jobbsøker og veileder blir enklere og de jobber smartere sammen. Konsentrerer seg om å forbedre innholdet i cv-ene.

Personlig CV selges som en selvstendig tjeneste direkte til jobbsøkere. Se [personligcv.no](http://personligcv.no) for mer informasjon.

#### **Løsningen baseres på at kandidatet eier sine egne data og gir midlertidig tilgang til sine data til veileder.**

Dette dokumentet vil fokusere på funksjoner i løsningen for veileder.

## Enkel løsning for veileder

#### PersonligCV gir jobbsøkere:

- o, en master cv der du legger inn tekst og vedlegg som kan gjenbrukes i forskjellige maler.
- $\mathbf \Omega$ femten-tjue intelligente maler som fikser sortering, fonter, marger og gir deg en optimal CV.
- $\mathbf{r}$ automatisk kontroll av innhold i cv-en og eventuelle hull i cv-en
- □ mulighet til å få hjelp av veiledere. Veileder får god oversikt og gir direkte råd til jobbsøker.

Veileder har egne funksjoner i Personlig CV. Disse kommer fram på en sort menylinje øverst i skjermbildet og har fire valg: CV, Søk, Mine kandidater og Veiledere. CV er der hvor veileder eventuelt kan legge inn sine egne data i Personlig CV.

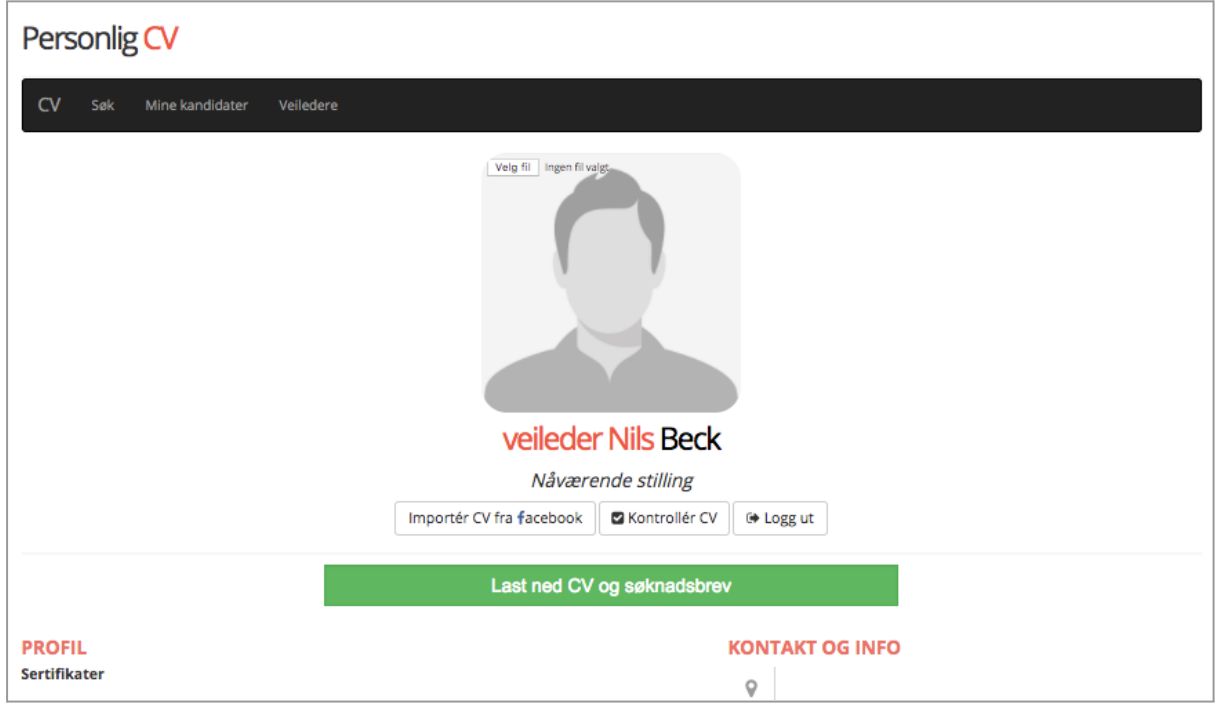

I tillegg til å kunne bruke Personlig CV på vanlig måte ved å legge inn sin egen CV, vil veileder kunne legge til/invitere inn kandidater i løsningen. Veileder trykker på "Legg til kandidat/veileder" og legger inn navn og epost.

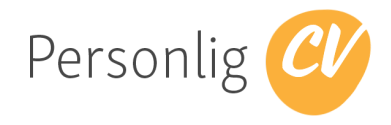

# Oversikt og tilgang til egne kandiaters CV og søknadsbrev

Ved å velg meny "Mine kandidater" vil veileder få en liste over de kandidatene hennes organisasjon har tilgang til. Dvs at kandidatene har godkjent alle veiledere i bedriften.

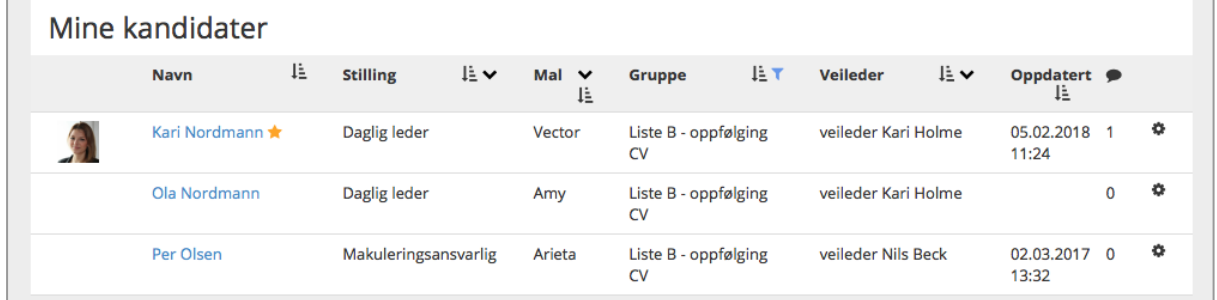

Dette bildet fungerer som et oversiktsbilde over de kandidatene som lagt inn.

Ved å trykke på navnet til kandidaten vil veileder få mulighet til å kommentere på cv-en til kandidaten. Det gjøres ved at veileder går inn på det punktet som skal kommenteres og trykker på en snakkeboble-ikon og skriver så inn en kommentar til det gjeldende punktet. Kandidat vil neste gang hun logger på få markert nye kommentarer fra veileder samt få mulighet til å velge denne og skrive melding til bake til veileder.

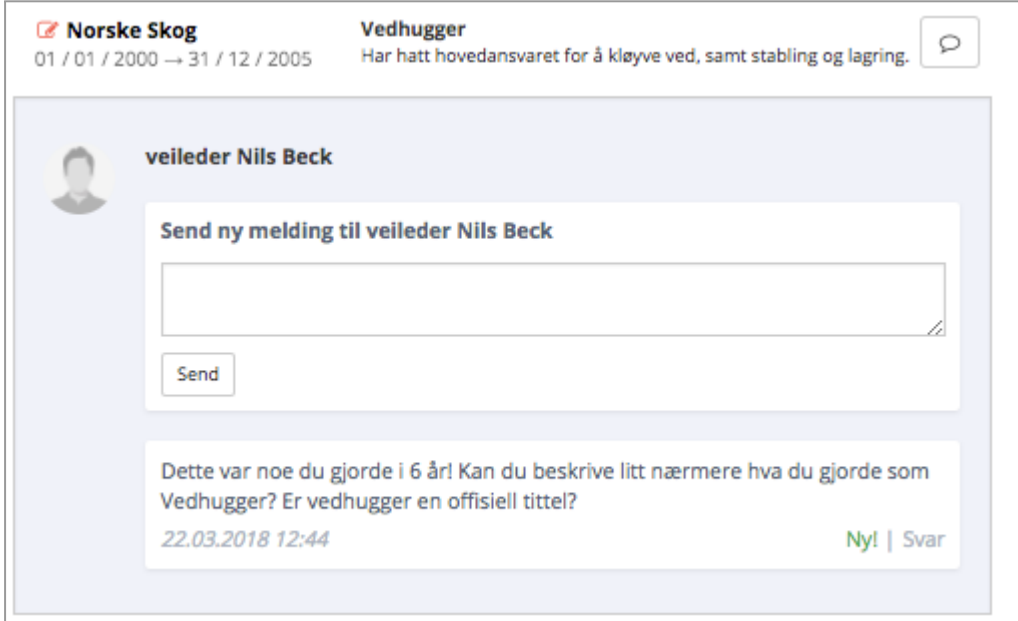

Det er også mulig for veileder å sende en tilbakemelding eller påminnelse til kandidaten. Slike tilbakemeldinger vil også bli sendt på epost til kandidaten.

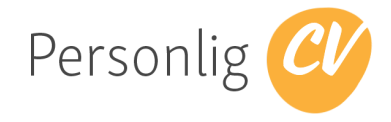

### Søk i kandidatenes CV

Veileder har mulighet til å fritekstsøke i cv-er som er tilknyttet den organisasjonen hun jobber i. Ved å velge "Søk" i den menyen og skrive inn søkeord vil kandidater dukke opp med ulike treff i forhold til søkeordet. I eksempelet under ser vi at Ola Nordmann får bedre score da "skogsdrift" forekommer flere ganger i hans CV enn hos Kari Nordmann. Veileder trykker på navnet på kandidaten for å få se hele cv-en til kandidaten. Veileder kan også laste ned cv-en som pdf for å behandle den videre.

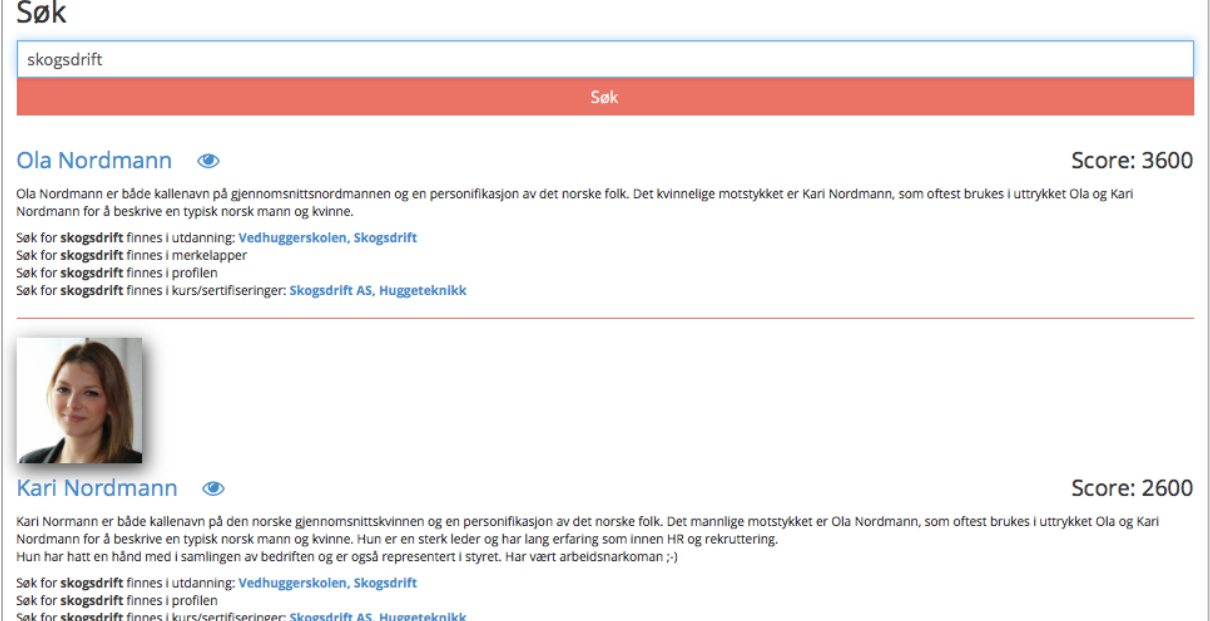